## Aceder aos tutoriais de apoio

## 1. Aceda à secção **Tutoriais de Apoio**da área **Ajuda e Suporte**

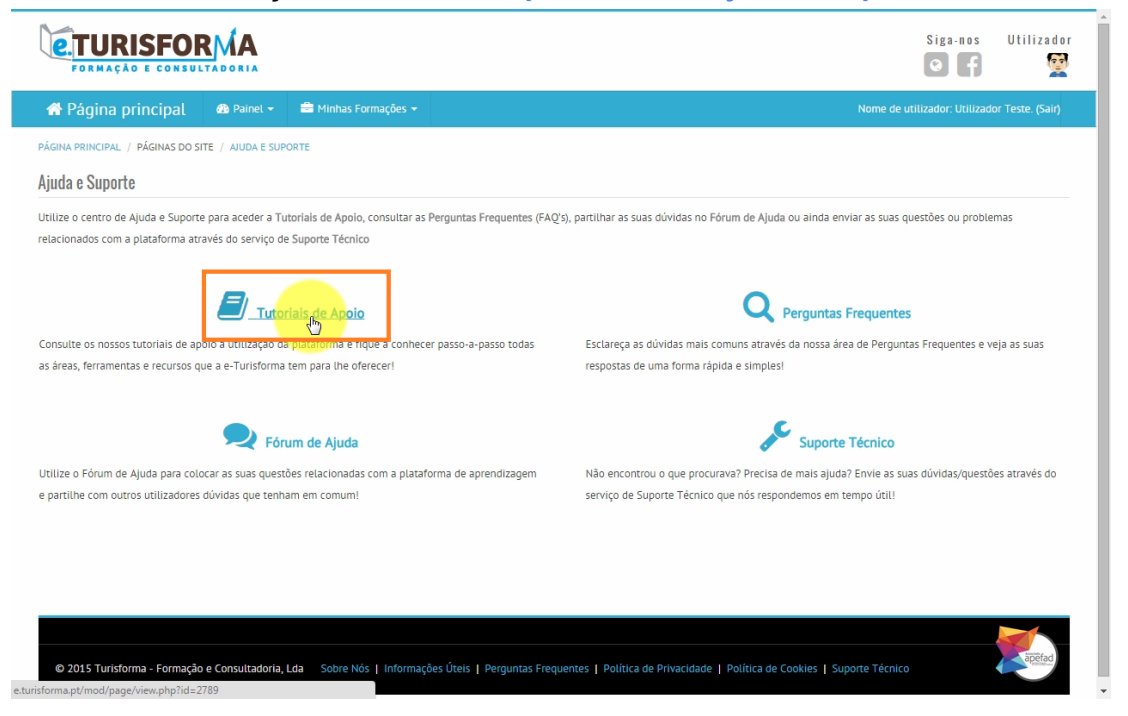

2. No ecrã seguinte, irá encontrar ao seu dispor diversos tutoriais de apoio organizados por **categorias e subcategorias**relativos à utilização da plataforma

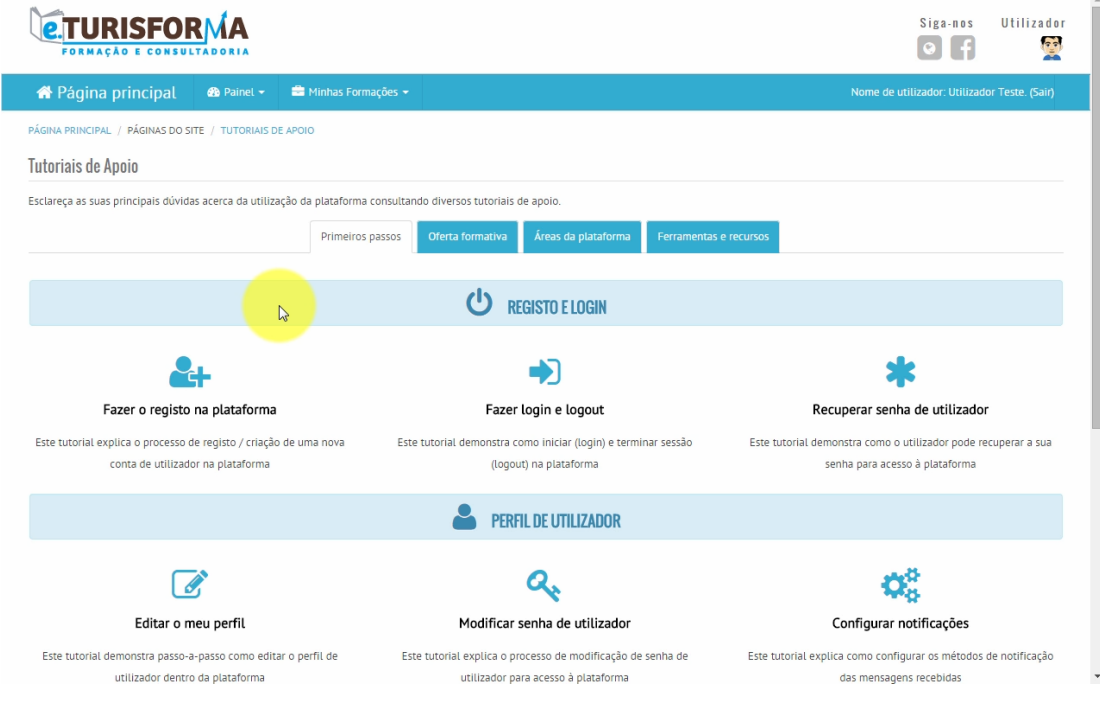

3. Seleccione o tutorial que pretende consultar clicando para isso no seu respectivo **título / ícone**para o abrir, como demonstra a imagem seguinte

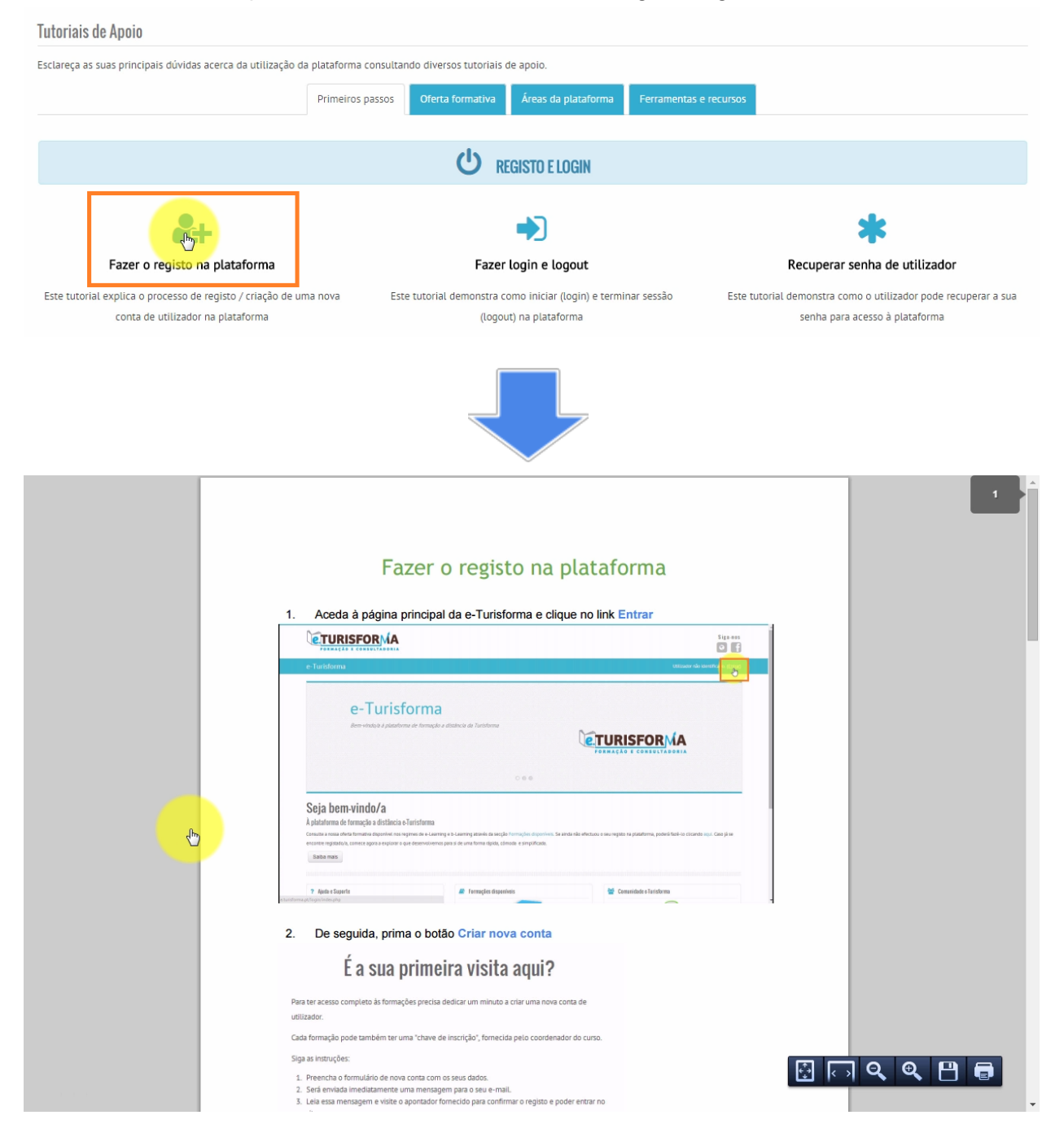